## 认证电子书

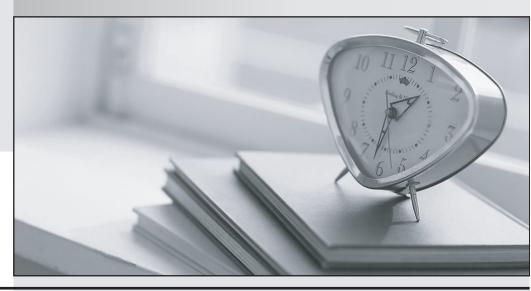

质 量 更 高 服 务 更 好

半年免费升级服务

http://www.itrenzheng.com

Exam : 642-279

**Title**: Installing TelePresence

Video Immersive Systems

Version: DEMO

- 1. Where are the current E. 164 alias, H.323 ID, and TCU IP setting displayed?
- A. the top of the operator interface in the Device Overview
- B. the bottom of the operator interface
- C. the top of the administrator interface
- D. the bottom of the administrator interface

Answer: C

- 2. What is the correct sequence to upgrade the Cisco Telepresence Server.?
- A. Navigate to the Configuration tab. Click Upload software imago
- B. Navigate to the Configuration tab. Click Browse, and choose the software image. Click Upload software image.
- C. Use a client like WinSCP to upload the new software image on the Cisco Telepresence Server and reboot the server.
- D. Navigate to the Configuration tab and choose Upgrade Software. Reboot the server The Cisco Telepresence Server automatically uploads the latest software image.

Answer: B

- 3. Which of the following is a real part of a standard shipment of a Cisco Telepresence T3 system?
- A. three boxes with T1 displays
- B. three boxes with TCU, table monitors
- C. one box with table tops
- D. two boxes with overhead lighting

Answer: B

- 4. Which method can you use to remotely issue commands to the TCU?
- A. an SSH client such as PuTTY
- B. an SCP client such as WinSCP
- C. a Telnet client
- D. any web browser that supports HTTPS

Answer: A

- 5. Which Cisco Telepresence Server diagnostic tool shows the most recent shutdown and upgrade events?
- A. activated feature status
- B. system status
- C. system log
- D. conference status

Answer: C